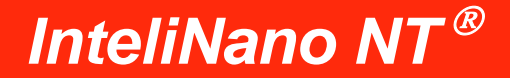

*Käyttäjän opas*

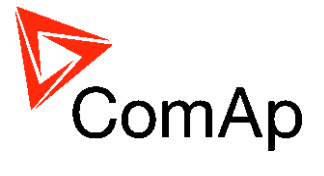

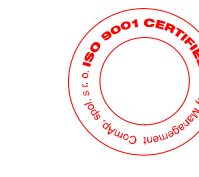

Copyright © 2011 ComAp a.s..

**ComAp a.s.**. Kundratka 17, 180 00 Praha 8, Tšekin tasavalta Puh: +420 246 012 111, faksi: +420 266 316 647 S-posti: [info@comap.cz,](mailto:info@comap.cz) [www.comap.cz](http://www.comap.cz/)

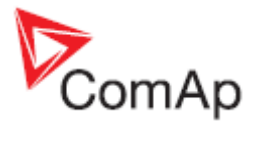

#### SISÄLLYSLUETTELO

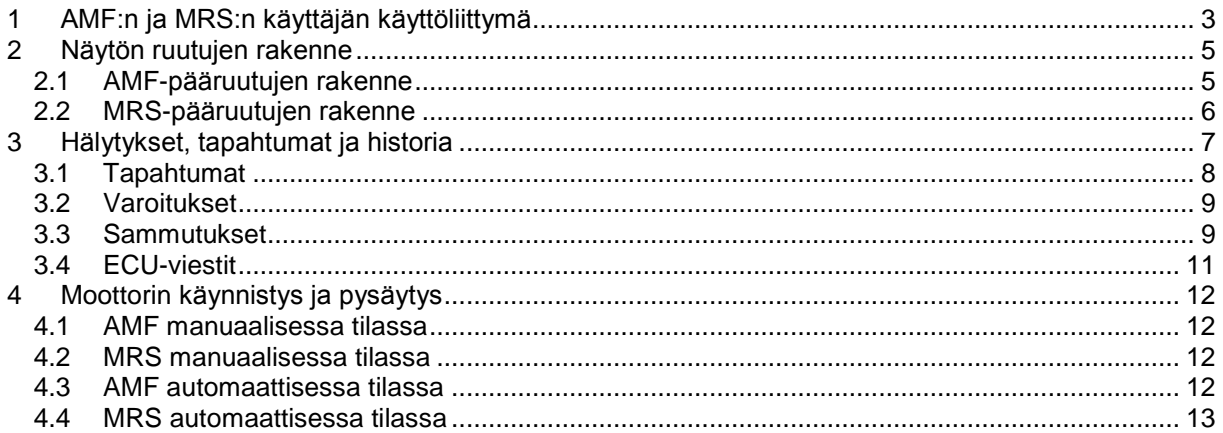

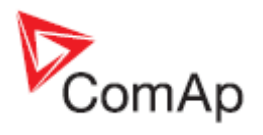

# <span id="page-2-0"></span>**1 AMF:n ja MRS:n käyttäjän käyttöliittymä**

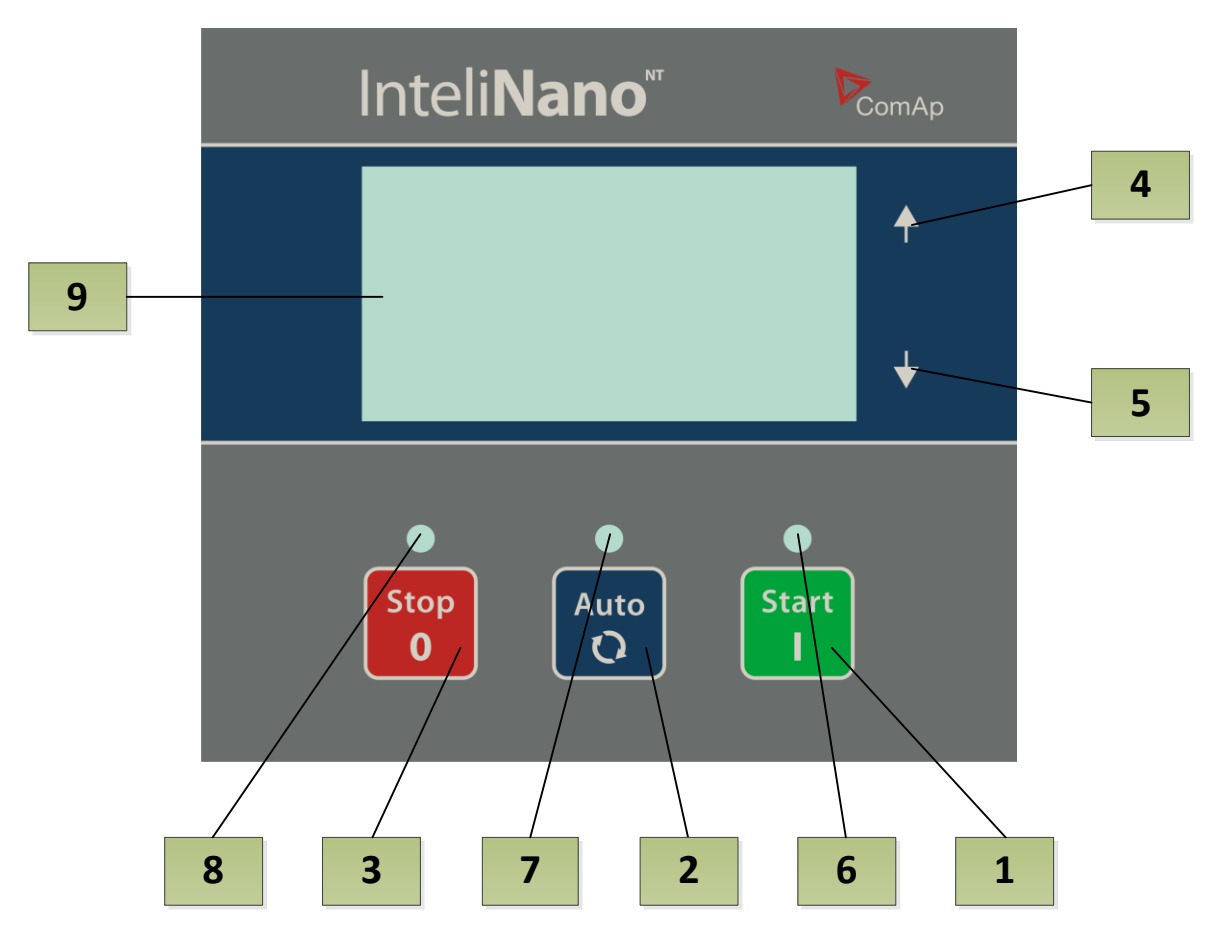

**Kuva 1.1**

#### **AGGREGAATIN OHJAUSPAINIKKEET**

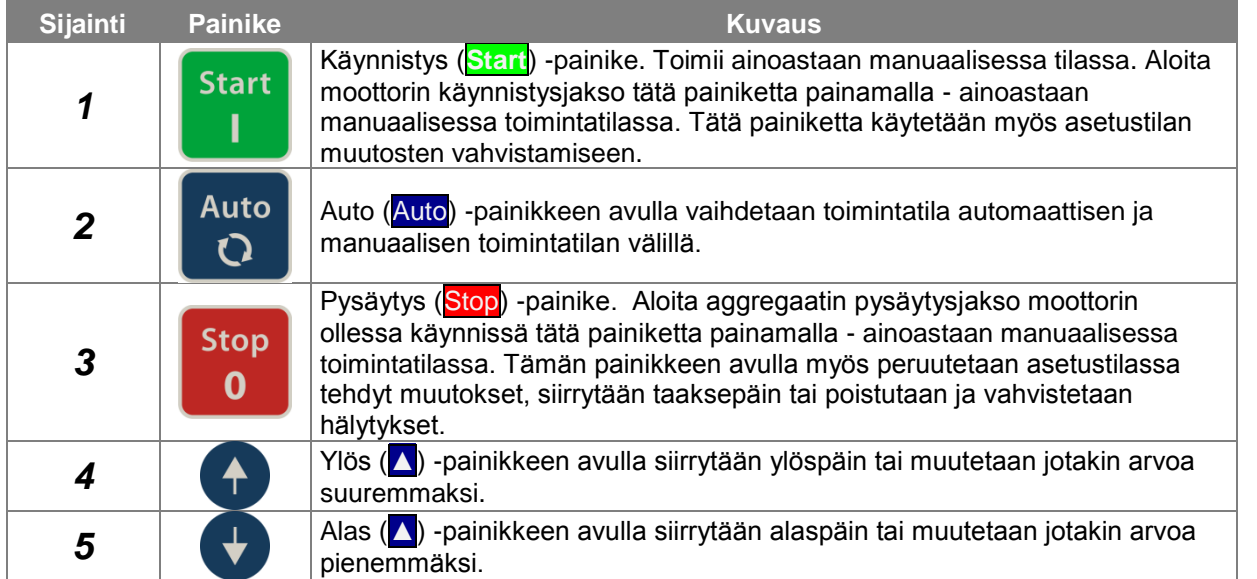

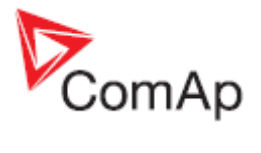

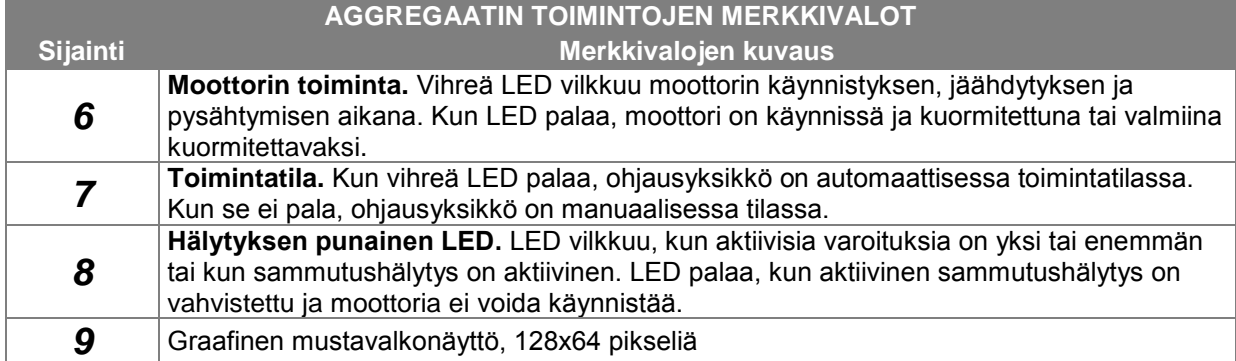

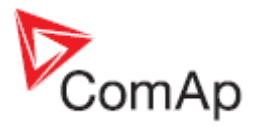

## <span id="page-4-0"></span>**2 Näytön ruutujen rakenne**

Näytettävät tiedot on jaoteltu "ruutuihin". Siirry ruutujen välillä painikkeiden <mark>△</mark> ja ▼ avulla.

## <span id="page-4-1"></span>*2.1 AMF-pääruutujen rakenne*

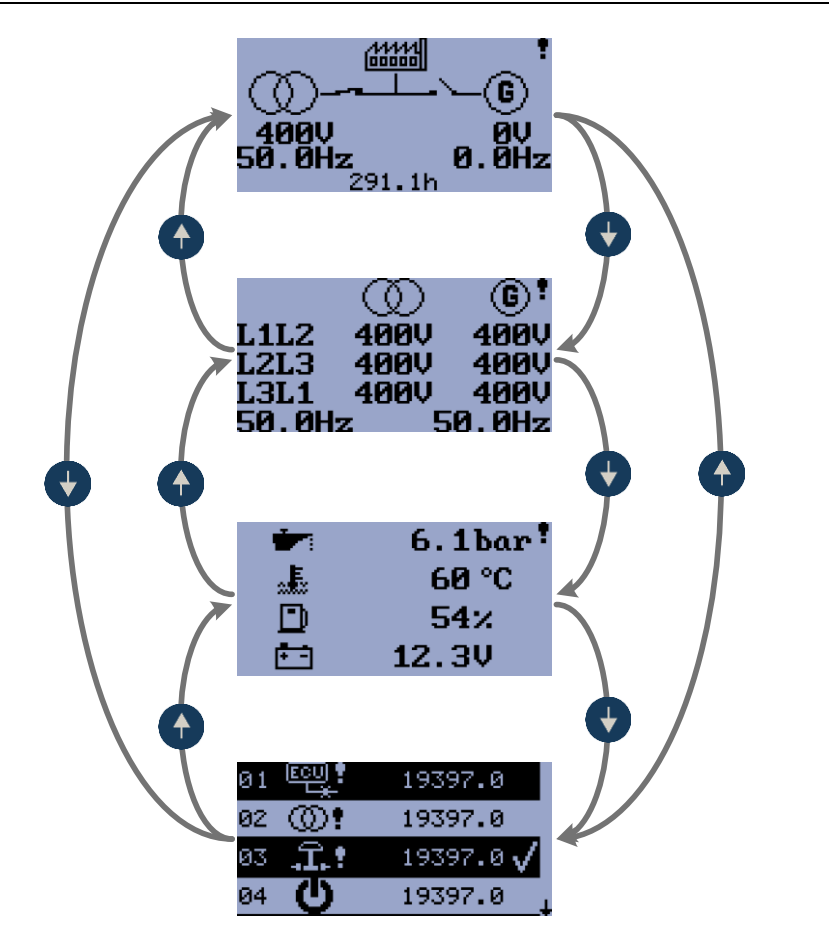

**Kuva 2.1**

Ensimmäisellä ruudulla on perustiedot jännitteestä ja taajuudesta verkon ja generaattorin puolella. Siinä näkyy myös MCB:n ja GCB:n tila sekä käyttötuntilaskuri. Hälytyksen muodostuessa yleinen varoitussymboli tulee näkyviin LCD-näytön oikeaan yläkulmaan.

Toisella ruudulla näkyy yksityiskohtaisia tietoja jännitteestä ja taajuudesta.

Kolmannella ruudulla näkyvät anturin tiedot – öljynpaine, jäähdytysnesteen lämpötila, polttoainetaso ja akkujännite.

Neljännellä ruudulla näkyvät viimeisimmät hälytykset tai tapahtumat.

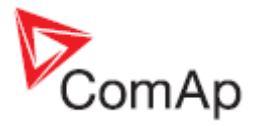

## <span id="page-5-0"></span>*2.2 MRS-pääruutujen rakenne*

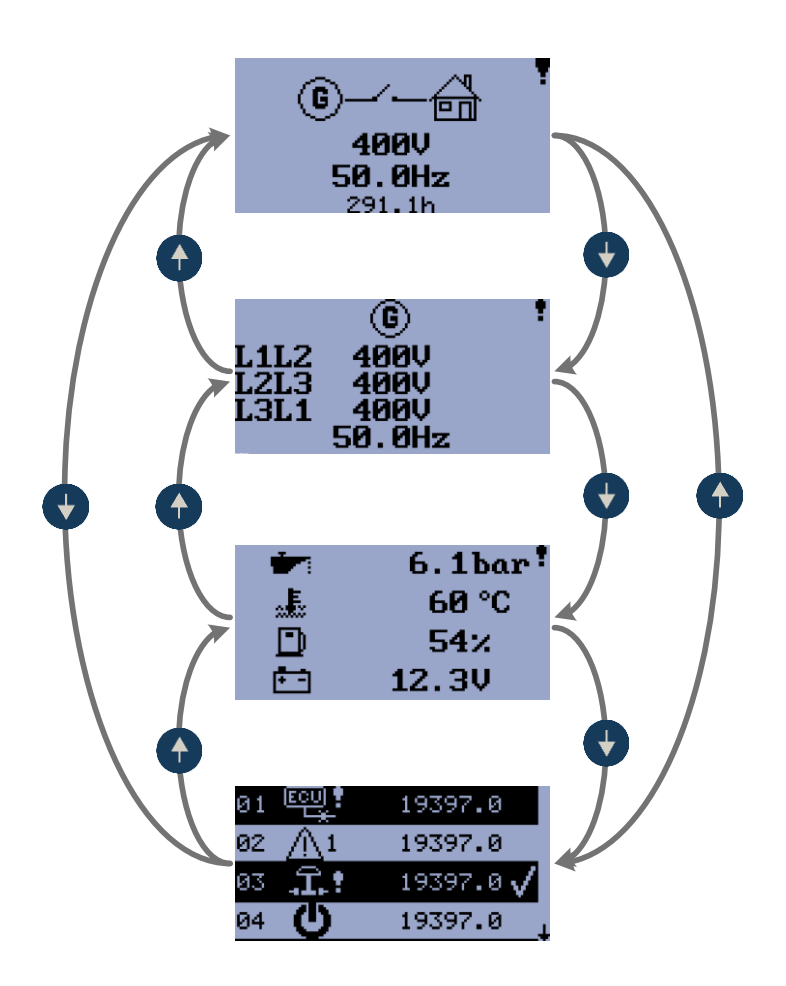

**Kuva 2.2**

Ensimmäisellä ruudulla on perustiedot generaattorin jännitteestä ja taajuudesta. Lisäksi siinä näkyy GCB:n tila (vain jos se on konfiguroitu) ja käyttötuntilaskuri. Hälytysten muodostuessa yleinen varoitussymboli tulee näkyviin LCD-näytön oikeaan yläkulmaan.

Toisella ruudulla näkyy yksityiskohtaisia tietoja jännitteestä ja taajuudesta.

Kolmannella ruudulla näkyvät anturin tiedot – öljynpaine, jäähdytysnesteen lämpötila, polttoainetaso ja akkujännite.

Neljännellä ruudulla näkyvät viimeisimmät hälytykset tai tapahtumat.

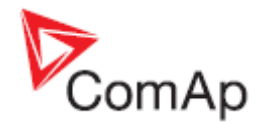

## <span id="page-6-0"></span>**3 Hälytykset, tapahtumat ja historia**

Seuraavat hälytykset ja tietueet ovat saatavilla:

- *[Tapahtumat](#page-7-0)*
- *[Varoitukset](#page-8-0)*
- *[Sammutukset](#page-8-1)*
- *[ECU-viestit](#page-10-0)*

LCD-näytöllä voidaan näyttää neljä tietuetta samanaikaisesti. Kokonaiskapasiteetti on 10 tietuetta, **Kuva 3.1** on esimerkki siitä, miten historiatiedot on järjestelty. Viimeinen ruutu näyttää neljä viimeisintä tapahtumaa.

Muiden historiatietojen tarkastelemiseksi on odotettava 3 sekuntia, kunnes alas-nuoli lopettaa vilkkumisen, ja painettava sen jälkeen painiketta ▼. Katso **Kuva 3.1** ja **Kuva 3.2**. Vahvista hälytys (sammutus) painamalla painiketta **Stop**.

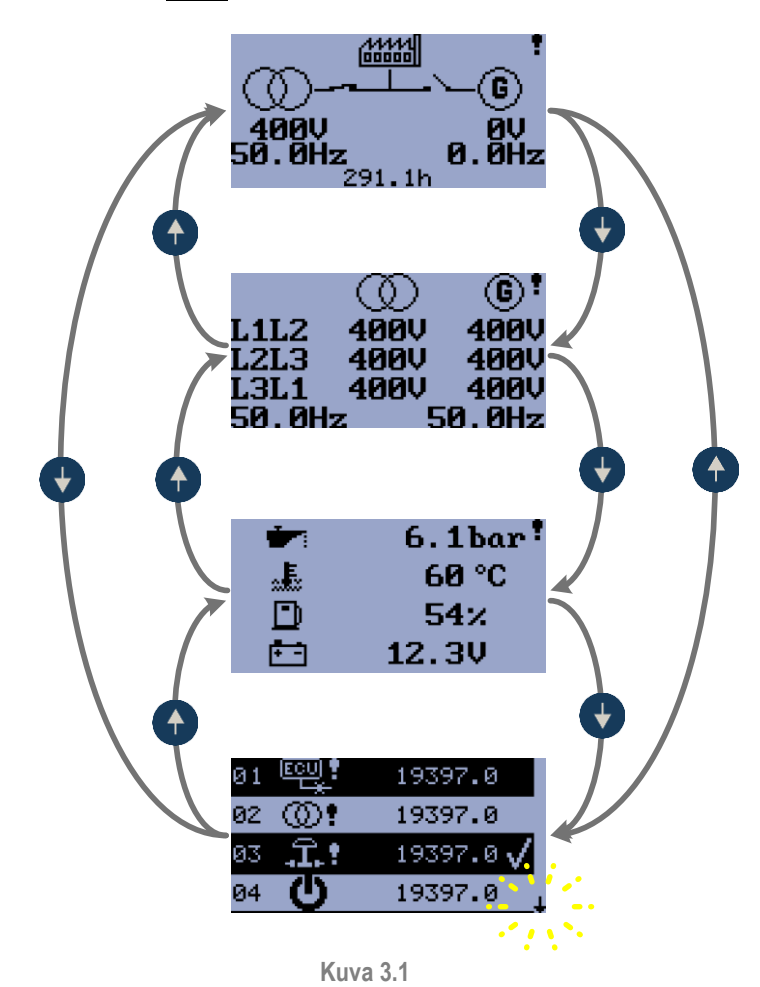

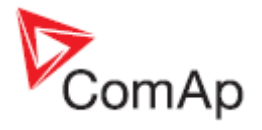

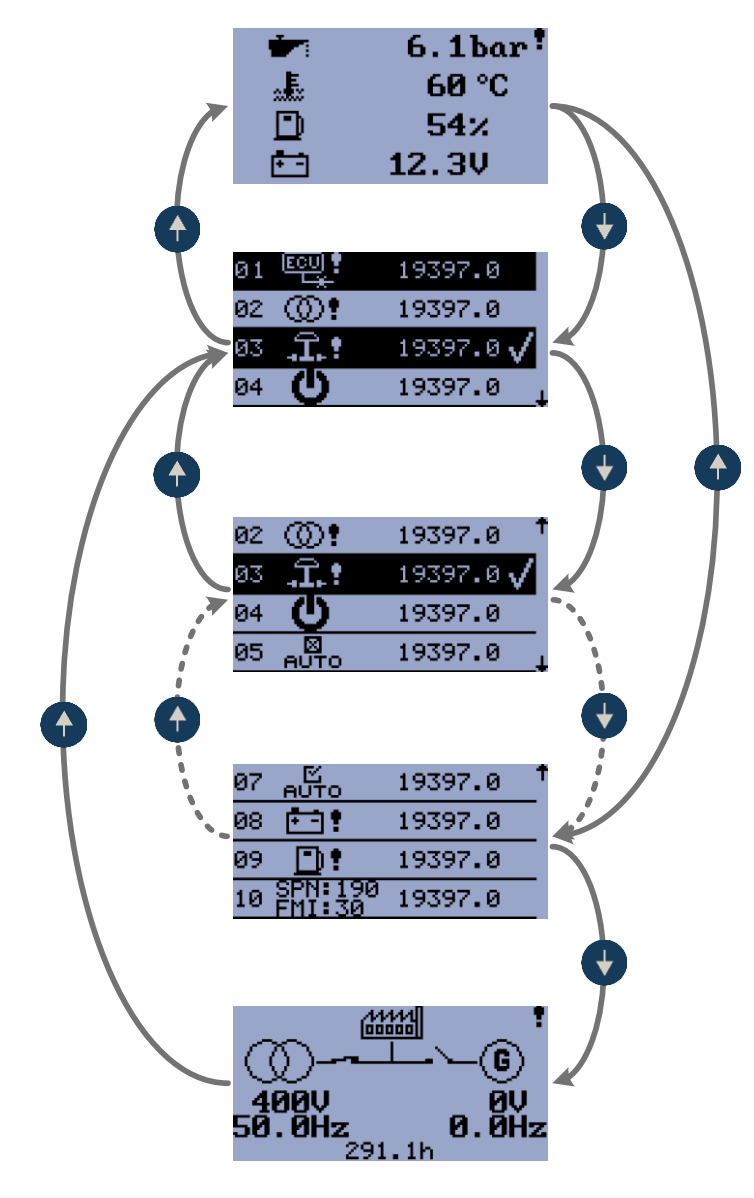

**Kuva 3.2**

## <span id="page-7-0"></span>*3.1 Tapahtumat*

Jokainen seuraavassa taulukossa lueteltu tapahtuma tallennetaan historiatietoihin käyttöaikamerkinnän kanssa, katso **Kuva 3.3**.

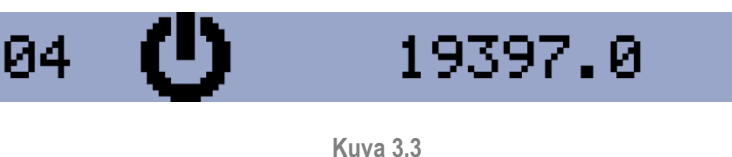

TAPAHTUMA – VIRTA PÄÄLLÄ

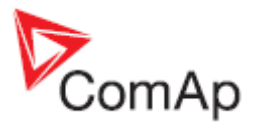

## <span id="page-8-0"></span>*3.2 Varoitukset*

#### **3.2.1 Aktiiviset varoitukset**

Kun varoitus muodostuu, *O04 Alarm (hälytys)* -lähtö sulkeutuu ja **Stop**-painikkeen yläpuolella oleva punainen LED vilkkuu. Varoitussymboli LCD-näytön oikeassa yläkulmassa vilkkuu ja asianmukainen varoitussymboli näkyy historiatiedoissa käyttöaikamerkinnän kanssa. Aktiivisia varoituksia ei voi vahvistaa

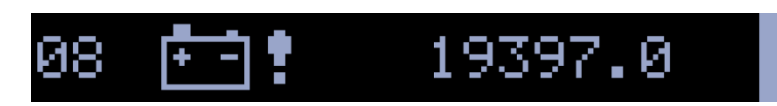

**Kuva 3.4** AKTIIVINEN VAROITUS – AKUN VIRTA VÄHISSÄ

### **3.2.2 Passiiviset varoitukset**

Kun varoitus muuttuu passiiviseksi, *O04 Alarm (hälytys)* -lähtö avautuu, **Stop**-painikkeen yläpuolella oleva punainen LED lopettaa vilkkumisen ja pääruudulla oleva varoitussymboli  $\mathbf{Y}$  sammuu.

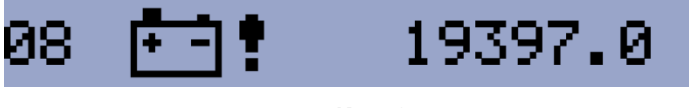

**Kuva 3.5** PASSIIVINEN VAROITUS – AKUN VIRTA VÄHISSÄ

## <span id="page-8-1"></span>*3.3 Sammutukset*

#### <span id="page-8-2"></span>**3.3.1 Sammutusmenettely**

**InteliNanoNT** -ohjausyksikkö avaa lähdöt *O05 GCB Close/Open (kiinni/auki)*, *O01 Starter (käynnistin)*, *O08 Prestart (esikäynnistys)* ja *O02 Fuel Solenoid (polttoainesolenoidi)* ja sulkee lähdön *O03 Stop Solenoid (pysäytyssolenoidi)* moottorin pysäyttämiseksi välittömästi. *O04 Alarm (hälytys)* -lähtö suljetaan. Aktiivinen tai vahvistamaton suojaus estää käynnistyksen.

### **3.3.2 Aktiivinen vahvistamaton sammutus**

Sammutuksen tapahtuessa *[Sammutusmenettely](#page-8-2)* käynnistyy, **Stop** -painikkeen yläpuolella oleva

punainen LED vilkkuu, sammutussymboli vilkkuu LCD-näytön oikeassa yläkulmassa ja asianmukainen varoitussymboli näkyy historiatiedoissa käyttöaikamerkinnän kanssa. Tietue historiassa on negatiivinen, katso **Kuva 3.6**Error! Reference source not found.. Vahvista sammutushälytys painamalla **Stop**-painiketta.

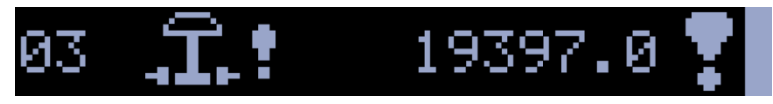

**Kuva 3.6**

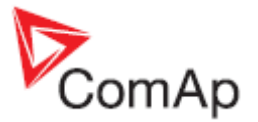

AKTIIVINEN VAHVISTAMATON SAMMUTUS – HÄTÄPYSÄYTYS

### **3.3.3 Aktiivinen vahvistettu sammutus**

Kun aktiivinen sammutus vahvistetaan, **Stop**-painikkeen yläpuolella oleva punainen LED lopettaa vilkkumisen. Tietue historiassa pysyy negatiivisena ja sen lopussa on vahvistussymboli. *O04 Alarm (hälytys)* -lähtö on auki.

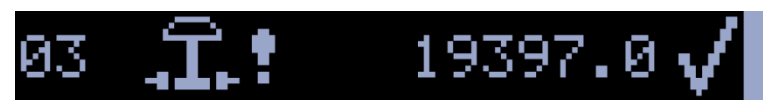

**Kuva 3.7** AKTIIVINEN VAHVISTETTU SAMMUTUS – HÄTÄPYSÄYTYS

#### **3.3.4 Passiivinen vahvistamaton sammutus**

*O04 Alarm (hälytys)* -lähtö on kiinni ja **Stop**-painikkeen yläpuolella oleva LED vilkkuu. Sammutussymboli näkyy LCD-näytön oikeassa yläkulmassa ja asianmukainen varoitussymboli näkyy historiatiedoissa käyttöaikamerkinnän kanssa. Katso **Kuva 3.8**. Vahvista sammutushälytys painamalla **Stop**-painiketta

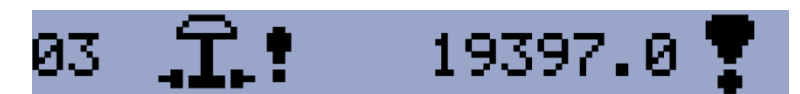

**Kuva 3.8** PASSIIVINEN VAHVISTAMATON SAMMUTUS – HÄTÄPYSÄYTYS

#### **3.3.5 Passiivinen vahvistettu sammutus**

*O04 Alarm (hälytys)* -lähtö avautuu. Moottori voidaan käynnistää, kun kaikki sammutukset ovat passiivisia ja vahvistettuja.

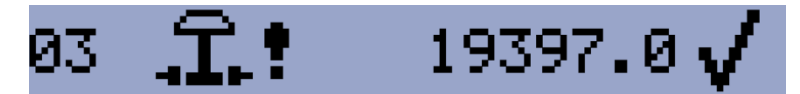

**Kuva 3.9** PASSIIVINEN VAHVISTETTU SAMMUTUS – HÄTÄPYSÄYTYS

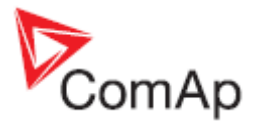

## <span id="page-10-0"></span>*3.4 ECU-viestit*

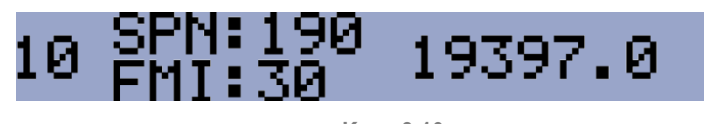

**Kuva 3.10** ECU-VIESTI

Vianmääritysviestit ovat luettavissa ja nähtävissä historiassa ECU-varoitussymbolin perässä. Standardin J1939 osalta SPN (Suspect Parameter Number, parametrin tunniste) ja FMI (Failure Mode Identifier, vian tunnus) näytetään.

Katso SPN-/FMI-koodin yksityiskohtaiset määritelmät seuraavista lähteistä:

- SAE:n kuorma-autojen ja bussien ohjaus- ja tiedonsiirtoverkkojen standardiopas, SAE:n julkaisu HS-1939
- Tai katso lisätietoja vastaavan moottorinvalmistajan ECU-vikakoodiluettelo.

Kunkin ECU:n tekstimuotoisten vianmääritysviestien täydellinen luettelo löytyy ComAp Electronic Engines Support -käsikirjasta.

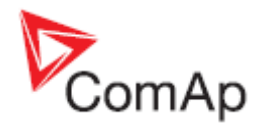

# <span id="page-11-0"></span>**4 Moottorin käynnistys ja pysäytys**

## <span id="page-11-1"></span>*4.1 AMF manuaalisessa tilassa*

Auto-painikkeen yläpuolella oleva vihreä LED on pois päältä (ohjausyksikkö on manuaalisessa tilassa). Kun aktiivisia sammutushälytyksiä ei ole, moottori voidaan käynnistää painamalla **Start**painiketta. Painikkeen yläpuolella oleva vihreä LED alkaa vilkkua. LED vilkkuu käynnistyksen, jäähdytyksen ja pysähtymisen aikana. Kun moottori on jo käynnistetty, vihreä LED lopettaa vilkkumisen ja palaa jatkuvasti, generaattori on valmis kuormittamaan. Kun painiketta **Start** painetaan uudelleen, MCB avautuu. Tämän painikkeen seuraava painallus sulkee GCB:n.

Pysäytä moottori painamalla painiketta Stop. Ensimmäinen painallus avaa GCB:n, seuraava painallus sulkee MCB:n ja seuraava painallus käynnistää jäähdytys- ja pysäytysmenettelyn. Kun tätä painiketta painetaan uudelleen, ohjausyksikkö pysäyttää moottorin välittömästi. Kuormituksen nopeaksi siirtämiseksi ja moottorin pysäyttämiseksi paina ja pidä painettuna painiketta Stop, kunnes kuormitus on siirtynyt ja moottori pysähtynyt.

## <span id="page-11-2"></span>*4.2 MRS manuaalisessa tilassa*

Auto-painikkeen yläpuolella oleva vihreä LED on pois päältä (ohjausyksikkö on manuaalisessa tilassa). Kun aktiivisia sammutushälytyksiä ei ole, moottori voidaan käynnistää painamalla **Start**painiketta. Painikkeen yläpuolella oleva vihreä LED alkaa vilkkua. LED vilkkuu käynnistyksen, jäähdytyksen ja pysähtymisen aikana. Kun moottori on jo käynnistetty, vihreä LED lopettaa vilkkumisen ja palaa jatkuvasti. Generaattori on valmis kuormittamaan. Kun painiketta **Start** painetaan uudelleen, GCB sulkeutuu – vain, jos GCB on konfiguroitu.

Pysäytä moottori painamalla painiketta Stop. Ensimmäinen painallus avaa GCB:n ja seuraava painallus käynnistää jäähdytys- ja pysäytysmenettelyn. Kun tätä painiketta painetaan uudelleen, ohjausyksikkö pysäyttää moottorin välittömästi. Moottorin pysäyttämiseksi nopeasti paina ja pidä painettuna painiketta Stop, kunnes moottori pysähtyy.

## <span id="page-11-3"></span>*4.3 AMF automaattisessa tilassa*

Auto-painikkeen yläpuolella oleva vihreä LED on päällä (ohjausyksikkö on automaattisessa tilassa). Moottoria ei voida käynnistää eikä kuormitusta siirtää painamalla painiketta **Start**. Ohjausyksikkö käynnistyy automaattisesti, kun kaikki käynnistyksen ja kuormituksen siirron edellytykset on täytetty. Automaattisessa tilassa olevaa moottoria ei voida pysäyttää painamalla painiketta Stop.

Moottori voidaan käynnistää tai pysäyttää binaaritulon *Remote Start/stop (etäkäynnistys/-pysäytys)* **tai** *Remote Start And Load (etäkäynnistys ja -kuormitus)* välityksellä. Katso lisätietoja IN-NT AMF:n viitekäsikirjasta.

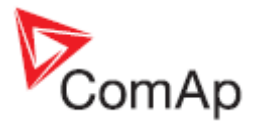

### <span id="page-12-0"></span>*4.4 MRS automaattisessa tilassa*

Auto-painikkeen yläpuolella oleva vihreä LED on päällä (ohjausyksikkö on automaattisessa tilassa). Moottoria ei voida käynnistää eikä kuormitusta yhdistää painamalla painiketta **Start**. Ohjausyksikkö käynnistyy automaattisesti, kun kaikki käynnistyksen ja kuormituksen yhdistämisen edellytykset on täytetty. Automaattisessa tilassa olevaa moottoria ei voida pysäyttää painamalla painiketta Stop.

Moottori voidaan käynnistää tai pysäyttää binaaritulon *Remote Start/stop (etäkäynnistys/-pysäytys)* **tai** *Remote Start And Load (etäkäynnistys ja -kuormitus)* välityksellä. Katso lisätietoja IN-NT AMF:n viitekäsikirjasta.